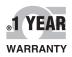

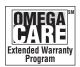

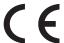

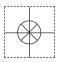

# User's Guide

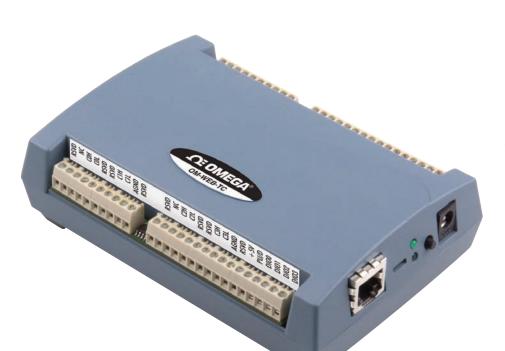

# Shop online at

omega.com®

CEOMEGA®.

omega.com e-mail: info@omega.com For latest product manuals: omegamanual.info

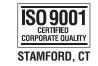

# **OM-WEB-TC** and **OM-WEB-TEMP** Web-Enabled Temperature Measurement Modules

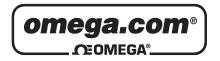

# OMEGAnet® Online Service omega.com

Internet e-mail info@omega.com

# Servicing North America:

U.S.A.: Omega Engineering, Inc., One Omega Drive, P.O. Box 4047

ISO 9001 Certified Stamford, CT 06907-0047 USA

Toll Free: 1-800-826-6342 TEL: (203) 359-1660 FAX: (203) 359-7700 e-mail: info@omega.com

Canada: 976 Bergar

Laval (Quebec), H7L 5A1 Canada

Toll-Free: 1-800-826-6342 TEL: (514) 856-6928 FAX: (514) 856-6886 e-mail: info@omega.ca

# For immediate technical or application assistance:

U.S.A. and Canada: Sales Service: 1-800-826-6342/1-800-TC-OMEGA®

Customer Service: 1-800-622-2378/1-800-622-BEST® Engineering Service: 1-800-872-9436/1-800-USA-WHEN®

 Mexico/
 En Español: 001 (203) 359-7803
 FAX: 001 (203) 359-7807

 Latin America:
 info@omega.com.mx
 e-mail: espanol@omega.com

# **Servicing Europe:**

**Benelux**: Managed by the United Kingdom Office

Toll-Free: 0800 099 3344 TEL: +31 20 347 21 21 FAX: +31 20 643 46 43 e-mail: sales@omegaeng.nl

Czech Republic: Frystatska 184

733 01 Karviná, Czech Republic

Toll-Free: 0800-1-66342 TEL: +420-59-6311899 FAX: +420-59-6311114 e-mail: info@omegashop.cz

**France:** Managed by the United Kingdom Office

Toll-Free: 0800 466 342 TEL: +33 (0) 161 37 29 00 FAX: +33 (0) 130 57 54 27 e-mail: sales@omega.fr

Germany/Austria: Daimlerstrasse 26

D-75392 Deckenpfronn, Germany

Toll-Free: 0800 6397678 TEL: +49 (0) 7056 9398-0 FAX: +49 (0) 7056 9398-29 e-mail: info@omega.de

**United Kingdom:** OMEGA Engineering Ltd.

ISO 9001 Certified One Omega Drive, River Bend Technology Centre, Northbank

Irlam, Manchester M44 5BD United Kingdom

Toll-Free: 0800-488-488 TEL: +44 (0) 161 777-6611 FAX: +44 (0) 161 777-6622 e-mail: sales@omega.co.uk

It is the policy of OMEGA Engineering, Inc. to comply with all worldwide safety and EMC/EMI regulations that apply. OMEGA is constantly pursuing certification of its products to the European New Approach Directives. OMEGA will add the CE mark to every appropriate device upon certification.

The information contained in this document is believed to be correct, but OMEGA accepts no liability for any errors it contains, and reserves the right to alter specifications without notice.

WARNING: These products are not designed for use in, and should not be used for, human applications.

# **Table of Contents**

| Preface About this User's Guide                                                                                 | 6  |
|----------------------------------------------------------------------------------------------------|----|
| What you will learn from this user's guide                                                                      |    |
|                                                                                                    |    |
| Conventions in this user's guide                                                                                |    |
| Where to find more information                                                                                  | 6  |
| Chapter 1 Introducing the OM-WEB Series                                                                         | 7  |
|                                                                                                    |    |
| Web interface                                                                                                   |    |
| Browser requirement                                                                                             |    |
| OM-WEB Series features                                                                                          | 7  |
| Temperature input channels                                                                                      |    |
| Alarms Digital I/O channels                                                                                     |    |
| Functional block diagram                                                                                        |    |
| _                                                                                                    |    |
| Software features                                                                                               | 9  |
| Chapter 2                                                                                                    | 10 |
| Installing a OM-WEB Series Device                                                                               |    |
| What comes with your shipment?  Hardware                                                                        |    |
| Optional components                                                                                             |    |
| Documentation                                                                                                   |    |
| Unpacking.                                                                                                    | 10 |
| Installing the software                                                                                         | 10 |
| Connecting the AC power adapter                                                                                 | 10 |
| Connecting OM-WEB Series hardware                                                                               |    |
| Connecting to a LAN for communication within a network                                                          |    |
| Connecting to a LAN for communication across networks  Connecting OM-WEB Series hardware directly to a computer |    |
| Using the web interface                                                                                         |    |
| Logging in to a device                                                                                          |    |
| Configuring OM-WEB Series hardware using InstaCal                                                               |    |
| Setting the network parameters                                                                                  |    |
| Calibrating OM-WEB Series hardware                                                                              | 16 |
| Warm-up period                                                                                                  | 16 |
| Chapter 3                                                                                                    |    |
| Signal I/O Connections                                                                                          | 17 |
| Screw terminals                                                                                                 | 17 |
| Sensor input                                                                                                    |    |
| Current excitation output (OM-WEB-TEMP)                                                                         |    |
| Four-wire, two sensor common (OM-WEB-TEMP)                                                                      |    |
| CJC sensors                                                                                                    | 18 |
| Digital I/O<br>Pull-up/down                                                                                     |    |
| Ground                                                                                                    |    |
| Power output                                                                                                    |    |
| Thermocouple connections                                                                                        |    |
| Wiring configuration                                                                                            | 19 |

| RTD and thermistor connections (OM-WEB-TEMP)             |    |
|----------------------------------------------------------|----|
| Two-wire configuration                                   |    |
| Three-wire configuration Four-wire configuration         |    |
| Semiconductor sensor measurements (OM-WEB-TEMP)          |    |
| Wiring configuration                                     |    |
| Digital I/O connections                                  |    |
| Configuring the DIO channels to generate alarms          |    |
| Chapter 4                                                |    |
| Functional Details                                       | 24 |
| Thermocouple measurements                                | 24 |
| Cold junction compensation (CJC)                         |    |
| Data linearization                                       |    |
| Open-thermocouple detection (OTD)                        |    |
| RTD and thermistor measurements (OM-WEB-TEMP only)       |    |
|                                                          |    |
| External components                                      |    |
| Ethernet port                                            |    |
| External power connector                                 | 25 |
| Status LEDs                                              |    |
| Digital logic voltage switch                             |    |
| -                                                        | 20 |
| Chapter 5 Ethernet Troubleshooting                       | 27 |
| Check the OM-WEB Series device status LEDs               |    |
| Check the network settings on the computer               |    |
| Check whether DHCP is enabled on the network server      | 28 |
| Verify that the computer is connected to the network     |    |
| Verify the network path to the OM-WEB Series device      |    |
| Verify the network path to a remote OM-WEB Series device |    |
| Check cached information                                 |    |
| Deleting a NetBIOS table entry                           |    |
| Deleting an ARP table                                    |    |
| Getting help                                             | 30 |
| Chapter 6                                                |    |
| Specifications                                           | 31 |
| Analog input                                             |    |
| Channel configurations                                   |    |
| _                                                        |    |
| Compatible sensors                                       |    |
| Accuracy  Thermocouple measurement accuracy              |    |
| Semiconductor sensor measurement accuracy                |    |
| RTD measurement accuracy                                 |    |
| Thermistor measurement accuracy                          | 35 |
| Throughput rate                                          | 36 |
| Digital input/output                                     | 36 |
| Temperature alarms                                       | 37 |
| Memory                                                   |    |
| Microcontroller                                          |    |
| Power                                                    | 37 |

| Network                                   | 38 |
|-------------------------------------------|----|
| Ethernet compliance                       | 38 |
| Ethernet connection                       | 38 |
| Network factory default settings          | 38 |
| Network factory default settings          | 39 |
| Network security                          | 39 |
| LED displays and the factory reset button | 39 |
| Current excitation outputs (OM-WEB-TEMP)  | 40 |
| Environmental                             | 40 |
| Mechanical                                | 40 |
| Screw terminal connector type and pinout  | 41 |

# **About this User's Guide**

# What you will learn from this user's guide

This user's guide describes the Omega Engineering OM-WEB Series data acquisition devices and lists device specifications.

# Conventions in this user's guide

#### For more information about ...

Text presented in a box signifies additional information and helpful hints related to the subject matter you are reading.

| Caution!         | Shaded caution statements present information to help you avoid injuring yourself and others, damaging your hardware, or losing your data. |
|------------------|----------------------------------------------------------------------------------------------------|
| <b>bold</b> text | <b>Bold</b> text is used for the names of objects on a screen, such as buttons, text boxes, and check boxes.                               |
| italic text      | <i>Italic</i> text is used for the names of manuals and help topic titles, and to emphasize a word or phrase.                              |

## Where to find more information

Additional information about OM-WEB Series hardware is available on our website at <a href="www.omega.com">www.omega.com</a>. You can also contact Omega Engineering by phone, fax, or email with specific questions.

Phone: (203) 359-1660
 Fax: (203) 359-7700
 Email: das@omega.com

# **Introducing the OM-WEB Series**

The OM-WEB Series includes the following devices:

- OM-WEB-TC
- OM-WEB-TEMP

OM-WEB Series devices are temperature measurement devices with built-in web servers. You can connect the device to an Ethernet port or hub, start up your browser, and view current data.

OM-WEB Series hardware are fully supported by the Universal Library and TracerDAQ. These software programs are included on the *Software for OMB-DAQ-2400, OM-USB, OM-WEB, and OM-WLS Series Data Acquisition Modules* CD.

#### Web interface

The embedded web interface provides access to current data and configuration settings using a standard web browser.

Browse to the device's home page by entering the URL that is printed on the device into the browser. View current sensor measurements, channel data, and configure hardware options from the device's web pages. Only one user can change configuration options on the device at a time.

The web interface is built into the device's firmware, and does not need to be installed on a computer. No external software is required other than a web browser and a TCP/IP connection.

#### TCP/IP connection

A TCP/IP connection is required to access the web interface. Connect the device's 10Base-T Ethernet port to a local or wide area network using the supplied Ethernet cable, to a single computer through a hub using the supplied Ethernet cable, or directly to a computer using a standard CAT-5 crossover cable.

#### **Browser requirement**

The web browser used to access the web interface must support JavaScript. The web interface was tested with the following browsers for compatibility:

- Mozilla Firefox<sup>™</sup> 2.x
- Microsoft Internet Explorer<sup>®</sup> 6.x
- Microsoft Internet Explorer<sup>®</sup> 7.x

#### **OM-WEB Series features**

OM-WEB Series hardware provides eight temperature channels and eight digital I/O channels. An external supply shipped with the device provides power. On-board LEDs display the status of communication and external power.

Configurable hardware options can be set with either InstaCal or the web browser. Configurable network options can only be set with InstaCal. If the default login settings are changed, InstaCal requires a login name and password to access the configuration settings.

#### Temperature input channels

OM-WEB Series hardware provides eight differential temperature input channels. A 24-bit analog-to-digital (A/D) converter is provided for each pair of analog inputs. Each pair of inputs constitutes a channel pair.

The following table lists the sensor categories supported by each device.

#### Supported sensor categories

| Sensor category                                           | OM-WEB-TC | OM-WEB-TEMP |
|-----------------------------------------------------------|-----------|-------------|
| Thermocouple (J, K, R, S, T, N, E, and B)                 | 4         | 4           |
| Resistance temperature detectors (RTDs) (2, 3, or 4-wire) |           | 4           |
| Thermistors (2, 3, or 4-wire)                             |           | 4           |
| Semiconductor temperature sensors (LM36 or equivalent)    |           | 4           |

The sensor category is software-selectable for each channel pair. With the OM-WEB-TEMP, each channel pair can connect to a different category of sensor. The sensor category between the channels that constitute a channel pair cannot be mixed. However, thermocouple types within a channel pair can be mixed.

Four integrated cold junction compensation (CJC) sensors are provided for thermocouple measurements. Each CJC sensor is dedicated to one of the four channel pairs. An open thermocouple detection feature lets you detect a broken thermocouple. An on-board microprocessor automatically linearizes the measurement data according to the sensor category. Built-in current excitation sources are provided for resistive sensor measurements (OM-WEB-TEMP only)

#### **Alarms**

OM-WEB Series device feature eight independent temperature alarms. Each alarm controls an associated digital I/O channel as an alarm output. The input to each alarm is one of the temperature input channels. The output of each alarm is software-selectable as active high or low. User-configurable threshold conditions activate each alarm. When an alarm is activated, the associated DIO channel is driven to the active output state selected.

## Digital I/O channels

Eight digital I/O channels are provided to communicate with external devices and to generate alarms. The digital bits are software-selectable for input or output. The digital output voltage is switch-selectable for 3.3 V or 5 V logic. A screw terminal is provided for pull-up or pull-down configuration.

The digital I/O channels power up in input mode unless the bit is configured for an alarm. When a digital bit is configured as an alarm, that bit is configured as an output and assumes the state defined by the alarm configuration.

#### If you need to log data or display data graphically

OM-WEB Series devices display current data read from the device, and does not log or store historical data. For logging or trending needs, use the TracerDAQ software included on the *Software for OMB-DAQ-2400, OM-USB, OM-WEB, and OM-WLS Series Data Acquisition Modules* CD.

# Functional block diagram

OM-WEB Series device functions are illustrated in the block diagram shown here.

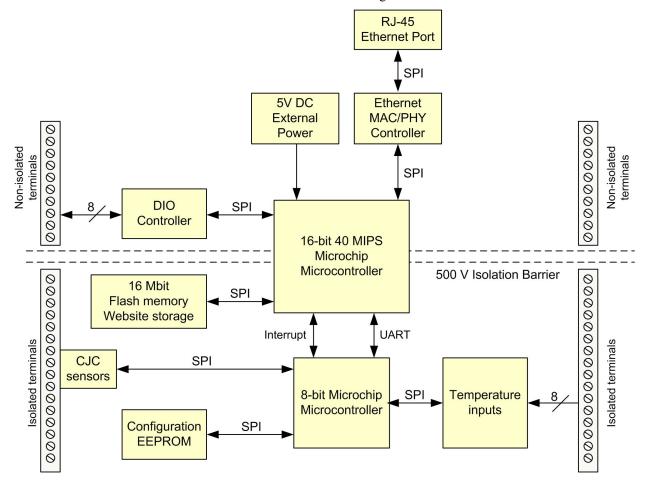

Figure 1. OM-WEB Series functional block diagram

#### Software features

For information on the features of InstaCal and the other software included with your OM-WEB Series hardware, refer to the *OMB-DAQ-2400*, *OM-USB*, *OM-WEB*, and *OM-WLS Series Data Acquisition Software User's Guide* that shipped with the device.

# **Installing a OM-WEB Series Device**

# What comes with your shipment?

The following items are shipped with OM-WEB Series hardware:

#### **Hardware**

- OM-WEB-TC or OM-WEB-TEMP
- Ethernet cable (standard)
- External power supply and cord 10 watt AC power adapter. Omega part number OMB-DAQ-2416-ADAP.

#### **Optional components**

 Crossover cable (CAT-5 or higher) to connect the OM-WEB Series device to an Ethernet adapter installed in a computer.

#### **Documentation**

The following documentation ships with the OM-WEB Series hardware:

- OMB-DAQ-2400, OM-USB, OM-WEB, and OM-WLS Series Data Acquisition Software User's Guide
   This booklet provides an overview of the software you received with the device.
- OM-WEB-TEMP or OM-WEB-TC Setup Options
   This booklet provides an overview of three common setup configurations. Detailed installation information is provided in this user's guide.

# Unpacking

As with any electronic device, you should take care while handling to avoid damage from static electricity. Before removing the device from its packaging, ground yourself using a wrist strap or by simply touching the computer chassis or other grounded object to eliminate any stored static charge.

If any components are missing or damaged, notify Omega Engineering immediately by phone, fax, or e-mail.

Phone: (203) 359-1660
 Fax: (203) 359-7700
 Email: das@omega.com

# Installing the software

Refer to the *OMB-DAQ-2400*, *OM-USB*, *OM-WEB*, and *OM-WLS Series Data Acquisition Software User's Guide* for instructions on installing the software on the *Software for OMB-DAQ-2400*, *OM-USB*, *OM-WEB*, and *OM-WLS Series Data Acquisition Modules* CD. This booklet is available in PDF at http://www.omega.com/manuals/manualpdf/M4803.pdf.

# Connecting the AC power adapter

The 10 watt AC power adapter (OMB-DAQ-2416-ADAP) provides power to OM-WEB Series hardware. Connect the adapter cord to the power connector on the device and plug the AC adapter into an electrical outlet.

The **POWER/COMM** LED turns on when +5 V power is supplied to the device. If the voltage supply is less than +4.75 V or more than +5.25 V, the **POWER/COMM** LED will not turn on.

Refer to Figure 11 on page 25 for the location of the **POWER/COMM** LED.

# **Connecting OM-WEB Series hardware**

A TCP/IP connection between the OM-WEB Series device and the network or computer is required to access the device's web interface. A 10Base-T compatible Ethernet port, hub, or switch is required.

You can connect the device using the following configurations:

- Connect to your Local Area Network (LAN) for communication within a private network/intranet; refer to the procedure below.
- Connect to your LAN for communication across networks (communicate over the internet, for example);
   refer to the procedure on page 12.
- Connect directly to a computer's Ethernet port for local access (requires a crossover cable (not provided) or network hub); refer to the procedure on page 13.

Use the standard Ethernet cable provided to connect OM-WEB Series hardware to a TCP/IP-based local or wide area network or to connect to a single PC through a hub or switch. Use a CAT-5 or higher crossover cable (not provided) to connect the OM-WEB Series device to an Ethernet card installed in a computer.

How you access the web interface once a TCP/IP connection is established depends on your configuration:

- When the device is connected to the same network as the computer browser, enter the URL that is printed on the device to open the device's home page.
- When the device is connected to a different network as the computer browser, enter the public IP address set for the device to open the device's home page. Refer to "Connecting to a LAN for communication across networks" on page 12 for more information.

## Connecting to a LAN for communication within a network

Use this procedure to connect OM-WEB Series hardware to a local area network (LAN). When connected, all computers installed on the same network can access the web interface.

**Note**: This procedure assumes the network server is equipped with DHCP (dynamic host configuration protocol), and will automatically assign an IP address to the OM-WEB Series device when it is connected to the network.

- Connect the OM-WEB Series hardware to the network using the Ethernet cable provided.
   The Link/Activity LED will turn on to indicate that you have established a valid Ethernet connection.
- 2. Open your web browser and enter the URL that is printed on the device label.

The OM-WEB Series **Measurements** page opens. Use this page to view current measurement data. A log in name and password are required to change configuration settings.

#### Default login name and password

The default login name for the OM-WEB-TC is "webtc", and "webtemp" for the OM-WEB-TEMP. The default password is "omega" for each device.

#### If the OM-WEB Series device is not recognized by the network

If the **Measurements** page does not open, the server may not have DHCP, or DHCP may be disabled on the server. In either situation, assign a static IP address to the OM-WEB Series device before connecting to the network. Refer to "Connecting OM-WEB Series hardware directly to a computer" on page 13 for instructions. After you assign the static IP address, connect to the network using the standard Ethernet cable shipped with the device, open the browser, and enter the static IP address.

#### Configuring OM-WEB Series hardware

All hardware options are configurable with InstaCal or the web interface. InstaCal must be used to change any network parameters, such as the IP address of your device. Configuration settings are stored in non-volatile memory in EEPROM, and are loaded on power up.

Refer to the sections "Using the web interface" on page 14 and "Configuring OM-WEB Series hardware using InstaCal" on page 14 for detailed information.

## Connecting to a LAN for communication across networks

In order to communicate with OM-WEB Series hardware from a computer connected to a different network, such as over the internet, you must change the network configuration of the network router.

In the following procedure, the OM-WEB Series device is installed at the "host" LAN, and the computer is installed at the "client" LAN.

**Cautioni** This procedure should only be performed by a network administrator or computer professional. Incorrect settings can significantly disrupt a network.

1. Connect the OM-WEB Series device to a LAN (host) that has access to the Internet using the cable provided.

The Link/Activity LED will turn on steady green to indicate that you have established a valid Ethernet connection.

- 2. Configure the OM-WEB Series device at the host LAN to access the web page:
  - o Assign a fixed "private" static IP address to the OM-WEB Series device.
  - O Configure the firewall/router to map a static "public" IP address to the "private" IP address assigned above. Record this address for use in step 3.
  - O Configure the firewall/router to forward incoming traffic from the public IP address to the HTTP port ("port 80") of the private static IP address.

**Note**: If your network has an HTTP server already running, network address translation (NAT) allows different ports to redirect to the OM-WEB Series device on port 80. Contact your network administrator or computer professional for more information.

**Note**: To access OM-WEB Series hardware using InstaCal and the Universal Library, configure the firewall to allow incoming traffic to the UDP port ("port 54211" by default).

3. At the client LAN, open your web browser, and enter the "public" IP address recorded in step 2 above. **Note**: To access the OM-WEB Series device by name, a DNS entry must be assigned.

The **Measurements** page opens. Use this page to view current measurement data. A log in name and password are required to change configuration settings.

#### Accessing OM-WEB Series hardware using InstaCal and the Universal Library

InstaCal cannot automatically detect a OM-WEB Series device that is installed on a different subnet. To change configuration settings with InstaCal, or to communicate with OM-WEB Series hardware using programs written with the Universal Library, manually add the public IP address to InstaCal. InstaCal can then search the public address provided for the device. We recommend that the port number be set to 54211 for use with InstaCal and the Universal Library. Port 80 is used for the web interface. For information on port configuration, contact your network administrator or computer professional.

#### **Configuring OM-WEB Series hardware**

All hardware options are configurable with *InstaCal* or the web interface. InstaCal must be used if any of the network parameters need to be changed, such as the IP address of your device. Configuration settings are stored in non-volatile memory in EEPROM, and are loaded on power up.

Refer to "Using the web interface" on page 14 and "Configuring OM-WEB Series hardware using InstaCal" on page 14 for detailed information.

## Connecting OM-WEB Series hardware directly to a computer

Use this procedure to connect OM-WEB Series hardware directly to a computer. This scenario provides local access only, and requires that you set up your computer to use a **static IP address** for communication with the OM-WEB Series device. If you are not using a network hub, a CAT-5 (or higher) crossover cable is required to connect to the computer's Ethernet port. If you are connecting to your computer through a network hub or switch, the Ethernet cable provided with your device can be used.

#### Knowledge of network configuration is required

If you are not familiar with network configurations and have questions regarding your network settings, consult your network administrator or a computer professional.

- Select Start » Control Panel » Network Connections.
- 2. Double-click on Local Area Connection.
- 3. Select Internet Protocol (TCP/IP) and click Properties.

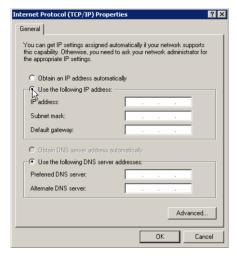

- 4. Select **Use the following IP address** option and enter the following:
  - o *IP address*: Enter 192.168.0.102. Note that the last three digits of this number can be any number between 11 and 254, inclusive, but must be different from the IP address assigned to the device. The default IP address set for the OM-WEB Series device is *192.168.0.101*.
  - Subnet mask: Enter 255.255.255.0.
  - o Default gateway: Enter 192.168.0.1.

**Caution!** Assigning an arbitrary IP address could result in duplicate IP addresses on the network. This condition can cause a communication failure that affects both devices. Make sure when configuring static IP addresses that you set different addresses for each device.

- 5. Click OK.
- **6.** Connect the Ethernet port on the OM-WEB Series device to your Ethernet hub using the supplied cable, or to your computer's Ethernet port using a CAT-5 or higher crossover cable.

**Note**: If you connect to an Ethernet hub, you can use the Ethernet cable shipped with the device. If you have multiple OM-WEB Series devices, configure each device separately and assign a unique IP address to each device. You will need to run InstaCal to change the IP address from the default 192.168.0.101.

When connected, the **Link/Activity** LED turns on steady green to indicate that you have established a valid Ethernet connection, and blinks to indicate network traffic. Refer to Figure 11 on page 25 for the location of the **Link/Activity** LED.

7. Open your browser and enter the URL address that is printed on the device label.

The **Measurements** page opens. Use this page to view current measurement data.

#### **Configuring OM-WEB Series hardware**

All hardware options are configurable with InstaCal or the web interface. InstaCal must be used if any of the network parameters need to be changed, such as the IP address of your device. Configuration settings are stored in non-volatile memory in EEPROM, and are loaded on power up.

Refer to the sections "Using the web interface" below and "Configuring OM-WEB Series hardware using InstaCal" below for detailed information.

# Using the web interface

You can view current measurements and configure hardware options from the device's web interface. The web interface provides four tabs. Each tab represents an HTML page that is stored on the device.

- Measurements tab (home page) lists the temperature measurements, digital values, and alarm status read from each channel on the OM-WEB Series device.
- System Info tab summarizes the current network settings set for the OM-WEB Series device, and provides a button that when pressed flashes the POWER/COMM LED on the device. The settings on this tab are not configurable via the web interface; use InstaCal to configure network settings.
- Configuration tab provides separate menu options for configuring temperature, digital, and alarm options. To change configuration settings, enter the user name and password set for the device and click the Log In button. The user name and password cannot be changed from the web interface; use InstaCal to change the user name and password.

| Temperature menu | Provides options to set the sensor category and connection type for each temperature channel pair.  The factory default configuration is <i>Disabled</i> . The Disabled mode disconnects the analog inputs from the tempinal blocks and interpally grounds all of the A/D inputs. This mode also |
|------------------|----------------------------------------------------------------------------------------------------|
|                  | inputs from the terminal blocks and internally grounds all of the A/D inputs. This mode also disables each of the current excitation sources. Leave unused channels disabled.                                                                                                    |
| DIO menu         | Provides options to set the direction of each digital I/O channel and value of each digital I/O channel configured for output.                                                                                                    |
| Alarm menu       | Provides options to set up the temperature conditions to activate an alarm, and the output state of the channel (active high or low) when activated. You can configure up to eight independent alarms                                                                                            |

The configuration options are enabled on these pages when you are logged in. The device is calibrated to the selected settings each time the "Submit" or "Calibrate" button is pressed.

• **Help** – summarizes the options on each web page, and includes step-by-step procedures for setting up your temperature channels, digital channels, and alarms.

# Logging in to a device

Configurable options are disabled until you log in with the user name and password set for the device. Only one user can be logged in at a time. The default login name for the OM-WEB-TC is "webtc", and "webtemp" for the OM-WEB-TEMP. The default password is "omega" for each device. Use InstaCal to change these values.

Base64 encryption is used to encrypt the login name and password. JavaScript must be enabled on the browser to encrypt login information. If JavaScript is disabled on your browser when you log in, the user name and password values are transmitted as plain text with no encryption applied.

# Configuring OM-WEB Series hardware using InstaCal

All hardware and network options are configurable with InstaCal. When the device is using its default configuration, InstaCal has access to all functions on the device. Login is done in the background if the default user name and password are assigned to the device.

If the default user name and password for a device have changed, configurable options are disabled until you log in with the user name and password set for the device. Only one user can be logged in at a time.

**DHCP** 

Subnet

#### You should change the user name and password from the default values

To prevent unauthorized changes to your device configuration, make sure you change the user name and password values from the default values. If you forget your settings, you can restore the default values: press and hold the reset button for three seconds to set all network settings, including the user name and password, back to the default values.

**Note**: For security purposes, do not change the log in information to the name and password used to access secure accounts, such as a credit card or bank account.

#### Setting the network parameters

Use InstaCal to change configurable network settings set on the OM-WEB Series device. Network parameters are not accessible via the web interface. The device is shipped configured with the following default settings:

| Default network | settings | (temp) | ١ |
|-----------------|----------|--------|---|
|-----------------|----------|--------|---|

| Network setting | Default value                                                            |  |
|-----------------|--------------------------------------------------------------------------|--|
| Identifier      | not set, optional                                                        |  |
| DHCP setting    | Enabled                                                                  |  |
| IP address      | 192.168.0.101                                                            |  |
| Subnet mask     | 255.255.255.000                                                          |  |
| Gateway         | 192.168.0.1                                                              |  |
| Server          | Enabled                                                                  |  |
| User name       | OM-WEB-TC: webtc                                                         |  |
|                 | OM-WEB-TEMP: webtemp                                                     |  |
| Password        | omega                                                                    |  |
| MAC address     | 00:12:71:Cx:xx:xx, where xxxxx is the device's serial number (read-only) |  |

The following default network parameters are programmable with InstaCal:

**Identifier** Text that identifies the WEB Series device. This value is optional, and is not set by default. Up to 48 alpha-numeric characters can be entered.

Enables configuration by a DHCP (Dynamic Host Configuration Protocol) Server. DHCP is a service that automatically assigns IP addresses to clients supporting the protocol. If the connected network has a DHCP server, an IP address is assigned to the device shortly after it is powered up and attached to the network. InstaCal will display the IP address assigned to the device.

The default DHCP setting is *Enabled*. Disable this setting when the server is not DHCP-enabled, or when entering a "static" IP address. Unless there is a reason to disable DHCP (such as the network server is not DHCP-enabled), we recommend that you leave DHCP enabled.

The Internet Protocol (IP) address that is stored on the device. Use this address when a DHCP server is not available or when DHCP is disabled.

The Subnet Mask stored on the device. The Subnet Mask is part of the IP address and denotes the local Subnet. Use this address when a DHCP server is not available or when DHCP is disabled.

**Gateway** The Gateway IP address stored on the device. Use this address when a DHCP server is not available or when DHCP is disabled. A gateway is the IP address of the device that bridges subnets within a network.

Server Enables or disables the device's web page server. Enable this value to view the device's web page with a browser. Disable access to the web page when you want to restrict access to the device to InstaCal or the Universal Library API.

**User Name** and **Password**: The user name and password used to log in to a device session. Log in is required only when changing configurable options on the device. Change default values with InstaCal.

A unique 64-bit physical (MAC) address is also assigned to the device. This address is set at the factory and is not user-configurable.

#### Restoring factory default network settings

To restore network settings to factory default values, press and hold the device's **reset button** for three seconds. If InstaCal is open when default settings are restored, click the **Refresh Boards** button on the InstaCal tool bar to reflect the changes.

# **Calibrating OM-WEB Series hardware**

OM-WEB Series hardware is calibrated to the selected device settings each time the *Submit* or *Calibrate* button is pressed on a web interface configuration page, or the *OK* button is pressed on the InstaCal board configuration page.

# Warm-up period

After you configure the hardware options, allow the OM-WEB Series device to warm up for 30 minutes before taking measurements. This warm up time minimizes thermal drift and achieves the specified rated accuracy of measurements. For analog, RTD or thermistor measurements, this warm-up time is also required to stabilize the internal current reference.

# **Signal I/O Connections**

#### Screw terminals

OM-WEB Series hardware has four banks of screw terminals. Signal locations are shown in Figure 2.

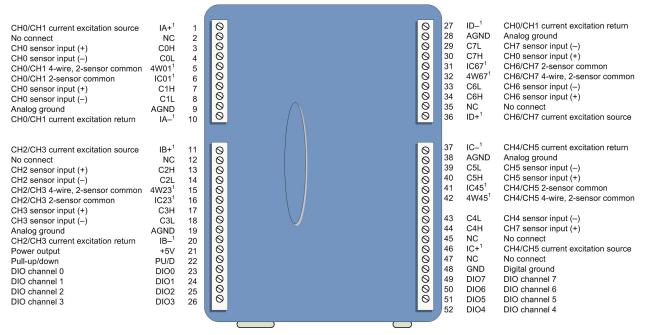

Figure 2. Screw terminal pinout

Do not make connections to the terminals labeled **NC**. Use 16 AWG to 30 AWG wire for signal connections.

#### **Tighten screw terminal connections**

When making connections to the screw terminals, be sure to tighten the screw until it is tight. Simply touching the top of the screw terminal is not sufficient to make a proper connection.

#### Sensor input

You can connect up to eight temperature sensors to the differential sensor inputs (**C0H/C0L** to **C7H/C7L**). Each channel pair has a 24-bit A/D converter, and can monitor one sensor category.

The OM-WEB-TC and OM-WEB-TEMP support thermocouple types J, K, R, S, T, N, E, and B. You can connect two different thermocouple types to a channel pair.

The OM-WEB-TEMP also supports the following temperature sensor types:

- Resistance temperature detectors (RTDs) 2, 3, or 4-wire measurement modes of  $100 \Omega$  platinum RTDs.
- Thermistors -2, 3, or 4-wire measurement modes.
- Semiconductor temperature sensors LM36 or equivalent

#### Do not connect two different sensor categories to the same channel pair

Each channel pair can monitor one sensor category. To monitor a sensor from a different category, connect the sensor to a different channel pair.

#### Sensor selection

The type of sensor you select will depend on your application needs. Review the temperature ranges and accuracies of each sensor type to determine which is best suited for your application.

<sup>&</sup>lt;sup>1</sup> OM-WEB-TEMP only. These pins are labeled **RSVD** (reserved for future use) on the OM-WEB-TC.

## **Current excitation output (OM-WEB-TEMP)**

Four dedicated pairs of current excitation output terminals ( $\pm IA$  to  $\pm ID$ ) have a built-in precision current source to provide excitation for the resistive sensors used for RTD and thermistor measurements.

Current excitation terminals are dedicated to one pair of sensor input channels:

- IA+ and IA- are the current excitation source for channel 0 and channel 1
- IB+ and IB- are the current excitation source for channel 2 and channel 3
- IC+ and IC- are the current excitation source for channel 4 and channel 5
- ID+ and ID- are the current excitation source for channel 6 and channel 7

These terminals are labeled RSVD (reserved for future use) on the OM-WEB-TC.

## Four-wire, two sensor common (OM-WEB-TEMP)

Terminals **4W01**, **4W23**, **4W45**, and **4W67** are used as the common connection for four-wire configurations with two RTD or thermistor sensors.

These terminals are labeled RSVD (reserved for future use) on the OM-WEB-TC.

## Four-wire, two sensor common (OM-WEB-TEMP)

Terminals IC01, IC23, IC45, and IC67 are used as the common connection for four-wire configurations with two RTD or thermistor sensors.

These terminals are labeled RSVD (reserved for future use) on the OM-WEB-TC.

#### **CJC** sensors

OM-WEB Series hardware have four built in high-resolution temperature sensors for thermocouple measurements. Each CJC sensor is dedicated to one of the four channel pairs, and is located behind the associated channel's screw terminal. These sensors measure the ambient temperature at the terminal block so that the cold junction voltage can be calculated.

#### Digital I/O

You can connect up to eight digital I/O lines to the screw terminals labeled **DIO0** to **DIO7**. Each terminal is software configurable for input or output. A **PU/D** terminal is provided for pull-up/down configuration (explained below).

If a digital bit is set up as an alarm, the bit is configured for output and assumes the state defined by the alarm configuration.

## Pull-up/down

All digital I/O lines are connected through 47k to the **PU/D** pin, which is floating by default. For a pull-up configuration, connect the **PU/D** pin to the +5V pin. For a pull-down configuration, connect the **PU/D** pin to the **GND** pin.

#### Ground

The analog ground (**AGND**) terminals provide a common ground for the sensor input channels. AGND pins are isolated from the GND pin and from earth ground. Thermocouple sensors can connect to voltages that are referenced to earth ground as long the isolation between the AGND pins and earth ground is maintained.

The ground (**GND**) terminal provides a common ground for the digital I/O channels. The GND pin is isolated from the AGND pins and from earth ground.

#### **Power output**

The **+5V** output terminal is isolated (500 VDC) from the analog input terminals.

**Caution!** The +5V terminal is an output. Do not connect an external power supply to this terminal or you may damage the OM-WEB Series device and possibly the computer.

# Thermocouple connections

A thermocouple consists of two dissimilar metals that are joined together at one end. When the junction of the metals is heated or cooled, a voltage is produced that correlates to temperature.

OM-WEB Series hardware make fully differential thermocouple measurements without requiring ground-referencing resistors. A 32-bit floating point value in either a voltage or temperature format is returned by software. Open thermocouple detection (OTD) is available for each thermocouple input. OTD automatically detects an open or broken thermocouple.

Use the web browser or InstaCal to select the thermocouple type (J, K, R, S, T, N, E, and B) and one or more input channels to connect the thermocouple.

#### Wiring configuration

Connect the thermocouple to the device using a differential configuration, as shown in Figure 3. **Note**: There are two high/low channel pairs on each terminal. The # indicates the channel number. Do not make connections to the pin labeled "NC".

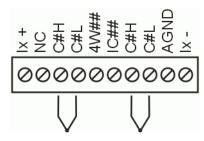

Figure 3. Typical thermocouple connection

Connect thermocouples such that they are floating with respect to AGND (pins 9, 19, 28, 38). The AGND pins are isolated from earth ground, so connecting thermocouple sensors to voltages referenced to earth ground is permissible as long as the isolation between the AGND pins and earth ground is maintained.

When thermocouples are attached to conductive surfaces, the voltage differential between multiple thermocouples must remain within  $\pm 1.4$  V. For best results, use insulated or ungrounded thermocouples when possible.

#### Maximum input voltage between analog input and ground

The absolute maximum input voltage between an analog input and the isolated AGND pins is  $\pm 25$  VDC when the device is powered on, and  $\pm 40$  VDC when powered off.

If you need to increase the length of your thermocouple, use the same type of thermocouple wires to minimize the error introduced by thermal EMFs.

# RTD and thermistor connections (OM-WEB-TEMP)

A resistance temperature detector (RTD) measures temperature by correlating the resistance of the RTD element with temperature. A thermistor is a thermally-sensitive resistor that is similar to an RTD in that its resistance changes with temperature — thermistors show a large change in resistance that is proportional to a small change in temperature. The main difference between RTD and thermistor measurements is the method used to linearize the sensor data.

RTDs and thermistors are resistive devices that require an excitation current to produce a voltage drop that can be measured differentially across the sensor. OM-WEB Series devices feature four current excitation sources ( $\pm IA$  to  $\pm ID$ ) for measuring resistive type sensors. Each current excitation source is dedicated to one channel pair.

The OM-WEB-TEMP makes two, three, and four-wire measurements of RTDs (100  $\Omega$  platinum type) and thermistors.

Use InstaCal or the web interface to select the sensor type and the wiring configuration. Once the resistance value is calculated, the value is linearized in order to convert it to a temperature value. A 32-bit floating point value in either temperature or resistance is returned by software.

#### RTD maximum resistance

Resistance values greater than 660  $\Omega$  cannot be measured by the OM-WEB-TEMP in the RTD mode. The 660  $\Omega$  resistance limit includes the total resistance across the current excitation ( $\pm Ix$ ) pins, which is the sum of the RTD resistance and the lead resistances.

#### Thermistor maximum resistance

Resistance values greater than  $180~k\Omega$  cannot be measured by the OM-WEB-TEMP in the thermistor mode. The  $180~k\Omega$  resistance limit includes the total resistance across the current excitation ( $\pm Ix$ ) pins, which is the sum of the thermistor resistance and the lead resistance.

#### Two-wire configuration

The easiest way to connect an RTD sensor or thermistor to the OM-WEB-TEMP is with a two-wire configuration since it requires the fewest connections to the sensor. With this method, the two wires that provide the RTD sensor with its excitation current also measure the voltage across the sensor.

Since RTDs exhibit a low nominal resistance, measurement accuracy can be affected due to the lead wire resistance. For example, connecting lead wires that have a resistance of 1  $\Omega$  (0.5  $\Omega$  each lead) to a 100  $\Omega$  platinum RTD will result in a 1% measurement error.

With a two-wire configuration, connect either one sensor per channel pair or two sensors per channel pair.

#### Two-wire, single-sensor

A two-wire single-sensor measurement configuration is shown in Figure 4. **Note**: There are two high/low channel pairs on each terminal. The # indicates the channel number. Do not make connections to the pin labeled "NC".

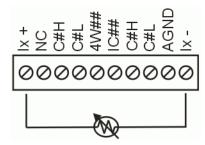

Figure 4. Two-wire, single RTD or thermistor sensor measurement configuration

When you select a two-wire single sensor configuration, connections to C#H and C#L are made internally.

#### Two-wire, two sensor

A two-wire, two-sensor measurement configuration is shown in Figure 5. **Note**: There are two high/low channel pairs on each terminal. The # indicates the channel number Do not make connections to the pin labeled "NC".

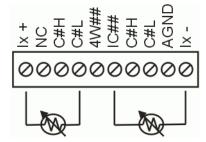

Figure 5. Two-wire, two RTD or thermistor sensors measurement configuration

When you select a two-wire, two sensor configuration, connections to C#H (first sensor) and C#H/C#L (second sensor) are made internally.

When configured for two-wire mode, both sensors must be connected to obtain proper measurements.

#### Three-wire configuration

A three-wire configuration compensates for lead-wire resistance by using a single voltage sense connection. With a three-wire configuration, you can connect only one sensor per channel pair.

A three-wire measurement configuration is shown in Figure 6. **Note**: There are two high/low channel pairs on each terminal. The # indicates the channel number. Do not make connections to the pin labeled "NC".

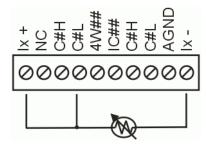

Figure 6. Three-wire RTD or thermistor sensor measurement configuration

When you select a three-wire sensor configuration, the OM-WEB-TEMP measures the lead resistance on the first channel (between Ix+ and C#L) and measures the sensor itself using the second channel (between C#L and Ix-). This configuration compensates for any lead-wire resistance and temperature change in lead-wire resistance. Connections to C#H for the first channel and C#H/C#L of the second channel are made internally.

#### Three-wire compensation

For accurate three wire compensation, the individual lead resistances connected to the  $\pm I\#$  pins must be of equal resistance value.

# Four-wire configuration

With a four-wire configuration, connect two sets of sense/excitation wires at each end of the RTD or thermistor sensor. This configuration completely compensates for any lead-wire resistance and temperature change in lead-wire resistance.

Connect your sensor with a four-wire configuration when your application requires very high accuracy measurements. Examples of a four-wire single-sensor measurement configuration are shown in Figure 7 and Figure 8 on page 22.

You can configure the OM-WEB-TEMP with either a single sensor per channel or two sensors per channel pair.

#### Four-wire, single-sensor

A four-wire measurement configuration is shown in Figure 7. The diagram on the left shows the sensor connected to the first channel in the channel pair. The diagram on the right shows the sensor connected to the second channel in the channel pair. **Note**: There are two high/low channel pairs on each terminal. The # indicates the channel number. Do not make connections to the pin labeled "NC".

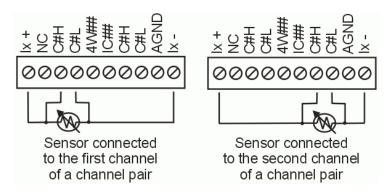

Figure 7. Four-wire, single RTD or thermistor sensor measurement configuration

#### Four-wire, two-sensor

A four-wire, two-sensor measurement configuration is shown in Figure 8. **Note**: There are two high/low channel pairs on each terminal. The # indicates the channel number. Do not make connections to the pin labeled "NC".

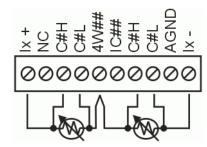

Figure 8. Four-wire, two RTD or thermistor sensors measurement configuration

When configured for four-wire, two-sensor mode, both sensors must be connected to obtain proper measurements.

# Semiconductor sensor measurements (OM-WEB-TEMP)

Semiconductor sensors are suitable over a range of approximately -40 °C to 125 °C, where an accuracy of  $\pm 2$  °C is adequate. The temperature measurement range of a semiconductor sensor is small when compared to thermocouples and RTDs. However, semiconductor sensors can be accurate, inexpensive and easy to interface with other electronics for display and control.

The OM-WEB-TEMP makes high-resolution measurements of semiconductor sensors, such as the TMP36 or equivalent, and returns a 32-bit floating point value in either a voltage or temperature format.

Use InstaCal or the web interface to select the sensor type (TMP36 or equivalent) and the sensor input channel to connect the sensor.

# Wiring configuration

Connect a TMP36 or equivalent semiconductor sensor using a single-ended configuration, as shown in Figure 9 on page 23. The # indicates the channel number. Do not make connections to pins labeled "NC". **Note**: There are two high/low channel pairs on each terminal. The # indicates the channel number. Do not make connections to the pin labeled "NC". The OM-WEB-TEMP also provides **+5V** and **GND** pins for powering the sensor, but use of this power source requires overriding the isolation between analog and power ground by connecting AGND to GND.

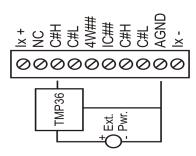

Figure 9. Semiconductor sensor measurement configuration

The software outputs the measurement data as a 32-bit floating point value in either voltage or temperature.

# **Digital I/O connections**

Connect up to eight digital I/O lines to the screw terminals labeled **DIO0** to **DIO7**. Configure each digital bit for either input or output. All digital I/O lines are connected through 47k to the **PU/D** pin, which is floating by default. For a pull-up configuration, connect the **PU/D** terminal to the +5V terminal. For a pull-down configuration, connect the **PU/D** terminal to the **GND** terminal.

When configuring the digital bits for input, the digital I/O terminals can detect the state of a TTL-compatible device. The ground (**GND**) terminal provides a common ground for the digital I/O channels. Refer to the schematic shown in Figure 10. If the switch is set to the +5V input, DIO0 reads *TRUE* (1). If the switch is moved to GND, DIO0 reads *FALSE* (0).

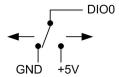

Figure 10. Schematic showing switch detection by digital channel DIO0

When configuring the digital bits, use the digital logic voltage switch on the side of the device to set the voltage to either 5 V or 3.3 V (see page 26 for more information). Refer to the digital I/O specification on page 36 for the maximum and minimum threshold levels for each setting.

If a digital bit is set up as an alarm, that bit is configured for output and assumes the state defined by the alarm configuration.

**Caution!** The **GND** pin is isolated from the **AGND** pins and from earth ground. If a connection is made to earth ground and **AGND**, the thermocouples are no longer isolated. In this case, thermocouples must not be connected to any conductive surfaces that may be referenced to earth ground.

For general information regarding digital signal connections and digital I/O techniques, refer to the *OMB-DAQ-2400*, *OM-USB*, *OM-WEB*, and *OM-WLS Series General Guide to Signal Connections* (available on our web site at <a href="https://www.omega.com/manuals/manualpdf/M4830.pdf">www.omega.com/manuals/manualpdf/M4830.pdf</a>).

## Configuring the DIO channels to generate alarms

The OM-WEB Series hardware features eight independent temperature alarms. All alarm options are configurable using the web browser or InstaCal.

When a digital bit is configured as an alarm, that bit will be configured as an output and assume the state defined by the alarm configuration.

Each alarm controls an associated digital I/O channel as an alarm output. The input to each alarm is one of the temperature input channels. You set up the temperature conditions to activate an alarm, and the output state of the channel (active high or low) when activated. When an alarm is enabled, its associated I/O line is set to output and driven to the appropriate state determined by the alarm options and input temperature. Alarm configuration settings are stored in non-volatile memory and are loaded on power up.

# **Functional Details**

# Thermocouple measurements

OM-WEB Series hardware level-shifts the thermocouple's output voltage into the A/D's common mode input range by applying +2.5 V to the thermocouple's low side at the C#L input. Always connect thermocouple sensors in a floating fashion. Do not attempt to connect the thermocouple low side C#L to GND or to a ground referencing resistor.

## **Cold junction compensation (CJC)**

When connecting the thermocouple sensor leads to the sensor input channel, the dissimilar metals at the device terminal blocks produce two additional thermocouple junctions. This junction creates a small voltage error term which must be removed from the overall sensor measurement using a cold junction compensation technique. The measured voltage includes both the thermocouple voltage and the cold junction voltage. To compensate for the additional cold junction voltage, the device subtracts the *cold junction* voltage from the thermocouple voltage.

OM-WEB Series hardware has four high-resolution CJC temperature sensors integrated into the design. The CJC sensors are configured as one sensor for each channel pair. CJC sensors measure the average temperature at the terminal block so that the cold junction voltage can be calculated. A software algorithm automatically corrects for the additional thermocouples created at the terminal blocks by subtracting the calculated cold junction voltage from the analog input's thermocouple voltage measurement.

#### Increasing the thermocouple length

If you need to increase the length of your thermocouple, use the same type of thermocouple wires to minimize the error introduced by thermal EMFs.

#### **Data linearization**

After the CJC correction is performed on the measurement data, an on-board microcontroller automatically linearizes the thermocouple measurement data using National Institute of Standards and Technology (NIST) linearization coefficients for the selected thermocouple type. The measurement data is then output as a 32-bit floating point value in the configured format (voltage or temperature).

## Open-thermocouple detection (OTD)

OM-WEB Series hardware is equipped with open-thermocouple detection for each analog input channel. OTD is automatically enabled when the channel pair is configured for thermocouple sensors.

With OTD, any open-circuit or short-circuit condition at the thermocouple sensor is detected by the software. An open channel is detected by driving the input voltage to a negative value outside the range of any thermocouple output. The software recognizes this as an invalid reading and flags the appropriate channel. The firmware continues to sample all channels when OTD is detected.

# RTD and thermistor measurements (OM-WEB-TEMP only)

RTDs and thermistors are resistive devices that require an excitation current to produce a voltage drop that can be measured differentially across the sensor. The OM-WEB-TEMP measures the sensor resistance by forcing a known excitation current through the sensor and then measuring (differentially) the voltage across the sensor to determine its resistance.

After the voltage measurement is made, the resistance of the RTD is calculated using Ohms law – the sensor resistance is calculated by dividing the measured voltage by the current excitation level  $(\pm lx)$  source. The value of the  $\pm lx$  source is stored in local memory.

Once the resistance value is calculated, the value is linearized in order to convert it to a temperature value. The measurement is returned by software as a 32-bit floating point value in a resistance or temperature format.

#### **Data linearization**

An on-board microcontroller automatically performs linearization on RTD and thermistor measurements.

- RTD measurements are linearized using a Callendar-Van Dusen coefficients algorithm (you select DIN, SAMA, or ITS-90).
- Thermistor measurements are linearized using a Steinhart-Hart linearization algorithm (coefficients provided by the sensor manufacturer's data sheet).

# **External components**

OM-WEB Series hardware has the following external components, as shown in Figure 11.

- Screw terminals
- Ethernet port
- External power connector
- Status LEDs (POWER/COMM and LINK/ACTIVITY)
- Digital output voltage switch
- Factory default reset button

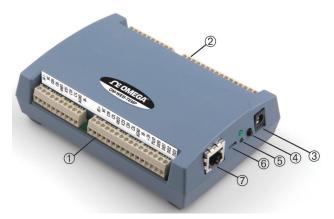

1 Screw terminal pins 1 to 26

Screw terminal pins 27 to 52

- Factory default reset button
  - POWER/COMM LED (top)
    LINK/ACTIVITY LED (bottom)

Ethernet port

- 3 Power connector
- 6 Digital output voltage switch

Figure 11. OM-WEB Series components

#### Screw terminals

The screw terminals provide connections for sensors, digital channels, power, and ground. Detailed information is provided in Chapter 3, <u>Signal I/O Connections</u>, beginning on page 17.

#### Ethernet port

OM-WEB Series devices have one 10BASE-T communication port. The port connector is an eight-position RJ-45 connector. Use the Ethernet cable provided to connect the device to a local or wide area network or to a hub attached to a single computer. Use a CAT-5 (or higher) shielded or unshielded twisted pair crossover cable to connect directly to a computer. The maximum communication distance without using a repeater is 100 meters. Data can transmit up to 100 meters at speeds of up to 100 Mbps using only one crossover Ethernet cable connected to your computer.

#### **External power connector**

Use the supplied external power supply (Omega p/n OMB-DAQ-2416-ADAP) to power OM-WEB Series hardware.

#### Status LEDs

OM-WEB Series devices have two LEDs — the **POWER/COMM** LED and **LINK/ACTIVITY**.

#### POWER/COMM LED

The **POWER/COMM** LED (upper LED) turns on when external power is supplied. An on-board voltage supervisory circuit that monitors the 5 V external power supply. The LED behavior is listed in the table below.

| LED               | Indication                                                                                                    |
|-------------------|----------------------------------------------------------------------------------------------------|
| On (steady green) | 4.75 V to 5.25 V external power is supplied to the device.                                                                                                    |
| Off               | Check the following:                                                                                                    |
|                   | <ul> <li>External power is not supplied; verify that the supply is connected to the external power<br/>connector.</li> </ul>                                  |
|                   | A power fault has occurred. A power fault occurs when the input power falls outside of the specified voltage range of the external supply (4.75 V to 5.25 V). |

#### LINK/ACTIVITY LED

The **LINK/ACTIVITY** LED (lower LED) blinks green when a data packet is sent or received over the Ethernet connection. The LED behavior is listed in the table below.

| LED               | Indication                                                                                                    |
|-------------------|----------------------------------------------------------------------------------------------------|
| Blinking green    | Data is being transmitted or received over the Ethernet connection.                                                                                                    |
| On (steady green) | <ul> <li>The Ethernet is idle.</li> <li>Your network traffic has reached its maximum limit, and no communication is possible. Check with your Network Administrator.</li> </ul>                                                                                                    |
| Off               | <ul> <li>The Ethernet cable is not connected to the OM-WEB Series device.</li> <li>The Ethernet cable is not connected to the network.</li> <li>The Ethernet cable is damaged.</li> <li>The Ethernet cable is not the correct type (a crossover cable is required for a direct connection.)</li> </ul> |

## Digital logic voltage switch

The digital logic voltage switch lets you set the voltage to either 3.3 V or 5 V (default setting).

Slide the switch to the left to interface with 5 V logic, or to the right to interface with 3.3 V logic. Refer to the digital I/O specification on page 36 for the maximum and minimum threshold levels for each setting.

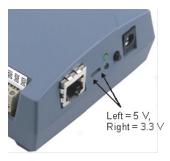

Figure 12. Output voltage switch positions

To change the logic voltage, slide the switch left or right with a screwdriver.

## Factory default reset button

Press and hold this button for three seconds to restore the factory default network settings on OM-WEB Series devices.

When held for 3 seconds, the **POWER** LED will turn off for a short time, indicating a reset is in process. When the POWER LED turns back on, reset is complete and the factory default network settings have been restored.

# **Ethernet Troubleshooting**

There are typically only two reasons why you would be unable to communicate with a OM-WEB Series device and access the web interface:

- The OM-WEB Series device is configured incorrectly, or is operating incorrectly.
- The network is configured incorrectly. Though the device is functioning normally, you are unable to communicate with it over the network.

Though a detailed treatment of debugging the network is beyond the scope of this manual, there are a few things to try to determine if the problem experienced is a problem with the OM-WEB Series or with the network configuration.

Perform the procedures below to verify the physical and network connections.

#### Contact your network administrator for issues with your network configuration

Omega Engineering provides technical support for OM-WEB Series hardware connectivity and operation only. For networking issues, contact your network administrator or computer professional.

#### Check the OM-WEB Series device status LEDs

- 1. Verify the external power connection. When external power is supplied to the device, the **POWER/COMM** LED illuminates turns on steady green.
  - o If the POWER/COMM LED is off, check the power cable and the socket that the cable is plugged into. If the cable is good, plugged in, and the power to the socket is on, then the device is not powering up correctly. Contact Omega Engineering technical support. Refer to Getting help on page 30 for contact information.
- 2. Verify the Ethernet connection. The **LINK/ACTIVITY** LED turns on steady green when the OM-WEB Series device is connected to an active Ethernet hub or switch.
  - o If the **LINK/ACTIVITY** LED is off, verify that the Ethernet cable is the correct type, that it is not damaged, and that it is connected correctly between the OM-WEB Series device and a known functional server/hub/switch (or connected to your computer if you are connected directly).
  - If the Ethernet cable is plugged into a wall socket, check with your Network Administrator or computer professional that the wall socket is active, and that it is connected to an active Ethernet hub or switch.

If you are properly connected to an active server/hub/switch and the LED is still off, there is a problem with the OM-WEB Series device. Contact Omega Engineering technical support. Refer to <u>Getting help</u> on page 30 for contact information.

**3.** Verify the network connection:

When the device is connected to a network, the **LINK/ACTIVITY** LED blinks when there is activity on the network.

- o If the **LINK/ACTIVITY** LED is on solid green, your network's traffic is at its maximum limit and no communication is possible, or the network traffic is idle. Check with your network administrator.
- o If the **LINK/ACTIVITY** LED is off, there are two possibilities:

You are not connected to the network, even though the device is connected to an active server/hub/switch. An average network has at least some traffic that causes the LED to blink. Perform the procedure listed in <u>Checking your TCP/IP settings</u> on page 28.

The device is not receiving data, and the network connection is verified by a network administrator. Contact Omega Engineering technical support. Refer to <u>Getting help</u> on page 30 for contact information.

When the OM-WEB Series device is directly connected to a computer via a crossover cable or a single hub/switch, the **LINK/ACTIVITY** LED blinks when data is transmitted or received over the Ethernet connection.

o If the **LINK/ACTIVITY** LED is not blinking, there are two possibilities:

Your computer is not transmitting — verify that your TCP/IP settings are correct, and that you are using a valid IP address for both your computer and the device. Perform the procedure listed in <a href="Check"><u>Check</u></a> the network settings on the computer TCP/IP settings below.

The OM-WEB Series device is not receiving — contact Omega Engineering technical support. Refer to Getting help on page 30 for contact information.

# Check the network settings on the computer

If the **LINK/ACTIVITY** LED is not flashing, verify that your TCP/IP settings are correct, and that you are using a valid IP address for both your computer and the OM-WEB Series device. Use the <code>ipconfig</code> utility to return the TCP/IP settings on your computer.

- 1. Open a DOS Command Prompt window from your computer.
- 2. Enter ipconfig and press the **Return** key. Your computer will display all TCP/IP network configuration values currently set on the computer. An example is shown here.

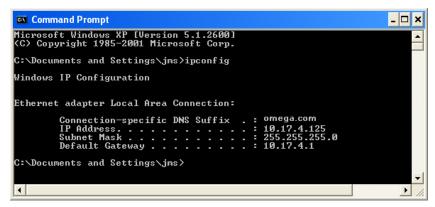

If the IP Address or Subnet Mask information are all 0's, or if the first three sets (octets) of numbers in
either the IP address or Subnet Mask do not match the device's network settings, then the computer
will be unable to communicate with the OM-WEB Series device. Contact your network administrator
or computer professional.

#### Check whether DHCP is enabled on the network server

You can determine whether DHCP is enabled on the network server — open a DOS Command Prompt and enter <code>ipconfig</code> /all. Your computer will display additional TCP/IP information, including the status of DHCP on the network server.

#### Contact your network administrator regarding network settings

Changes to network configuration should only be performed by your network administrator or computer professional.

# Verify that the computer is connected to the network

You can ping (Packet InterNet Groper) the computer to verify that it is connecting to your network. Ping is a diagnostic utility used to send a request to a device. The device then returns a response.

• Enter ping followed by the IP address of the computer. Using the address returned in the example above with ipconfig, enter ping 127.0.0.01 and press the **Return** key.

This address tells the computer to test its network setup.

If your computer is connected to the network, a message similar to the one shown here is returned.

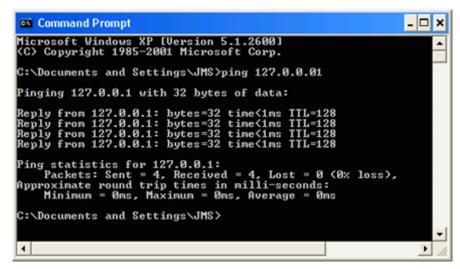

If your computer is not connected to the network, a "Request timed out" error or a "Destination host unreachable" message is returned. Check with your network administrator.

# Verify the network path to the OM-WEB Series device

You can ping the OM-WEB Series device to verify that the network path from the computer to the device is set up correctly.

• Enter ping followed by the IP address of the device.

For example, enter ping 192.168.0.10 and press the **Return** key. If you can successfully communicate with the device, a message similar to the one below is returned.

```
C:\Documents and Settings\JMS\ping 192.168.0.10

Pinging 192.168.0.10 with 32 bytes of data:

Reply from 192.168.0.10: bytes=32 time=1ms TTL=100
Reply from 192.168.0.10: bytes=32 time(1ms TTL=100
Reply from 192.168.0.10: bytes=32 time(1ms TTL=100
Reply from 192.168.0.10: bytes=32 time(1ms TTL=100
Ping statistics for 192.168.0.10:
Packets: Sent = 4, Received = 4, Lost = 0 (0% loss),
Approximate round trip times in milli-seconds:
Minimum = 0ms, Maximum = 1ms, Average = 0ms

C:\Documents and Settings\JMS\
```

If a "Request timed out" error or a "Destination host unreachable" message is returned, the network settings may not be set correctly. Press the **RESET** button on the OM-WEB Series device to reset the network configuration settings to factory default values. If DHCP is enabled, an IP address is automatically assigned to the device. If DHCP is not enabled, assign the device a unique static IP address and re-establish communication with the device. Refer to "Connecting OM-WEB Series hardware directly to a computer" on page 15 for information on how to assign a static IP address.

If the **RESET** button does not restore the network settings, the microcontroller on the OM-WEB Series device may not be working. Contact Omega Engineering technical support. Refer to <u>Getting help</u> on page 30 for contact information.

#### Contact your network administrator regarding network settings

Changes to network configuration should only be performed by your network administrator or computer professional.

# Verify the network path to a remote OM-WEB Series device

You can ping the network where the OM-WEB Series device is installed to verify that the network path from the computer to a device installed on a different network is set up correctly.

- Enter ping followed by the public IP address of the network where the device is installed.
- If a "Request timed out" error or a "Destination host unreachable" message is returned, verify that you have the correct public address for the network where the device is installed.

If you get a response from the ping of the public network but still cannot communicate with the device, check the following:

- A unique, fixed "static" IP address has been assigned to the OM-WEB Series device.
- The firewall is configured to allow incoming traffic to the HTTP port ("port 80") for access to the web page.

The firewall is configured to allow incoming traffic to the UDP port ("port 54211" by default) for access through InstaCal and the Universal Library.

The network at the public IP address is configured to access the fixed address assigned to the device.

#### Contact your network administrator regarding firewall settings

Changes to network configuration should only be performed by your network administrator or computer professional.

#### Check cached information

When your network configuration changes - for example, when you change the static address on one of your devices - you may have obsolete information on PCs that have previously accessed your device. You may be able to update this information simply by disconnecting the network cable from the PC on which the problem exists and reconnecting it. After a short time, the cached information should update. If this doesn't work, the following procedures may help.

#### **Deleting a NetBIOS table entry**

If NetBIOS is enabled, "nbtstat –c" will provide a list of names and IP addresses. If the webtc name is listed, check the associated IP address. If it is different, try typing "nbtstat –R" to purge the NetBIOS cache.

#### Deleting an ARP table

If you suspect that two devices on a network are assigned the same IP address, you can delete the ARP table (Address Resolution Protocol). Do the following:

- 1. Open a Command Prompt (DOS) window.
- 2. Enter arp -d followed by the address found in step 2 (192.168.0.102 for example) and press Enter.

The ARP table will update with the current IP addresses assigned to devices on the network.

# Getting help

If you are unable to communicate with the OM-WEB Series device, first contact your network administrator or computer professional to verify that you are using the correct TCP/IP network settings, and that your network configuration is working. If the network configuration and settings are properly set but you still cannot communicate with the OM-WEB Series device, the problem may be with the device. For hardware related issues, contact Omega Engineering technical support by phone, fax, or email:

Phone: (203) 359-1660
 Fax: (203) 359-7700
 Email: das@omega.com

# **Specifications**

All specifications are subject to change without notice. Typical for 25 °C unless otherwise specified. Specifications in *italic* text are guaranteed by design.

# **Analog input**

Table 1. Generic analog input specifications

| Parameter                         | Condition                                                  | Specification                                                                                                    |
|-----------------------------------|------------------------------------------------------------|----------------------------------------------------------------------------------------------------|
| A/D converters                    |                                                            | Four dual 24-bit, Sigma-Delta type                                                                                                  |
| Number of channels                |                                                            | 8 differential                                                                                                    |
| Input isolation                   |                                                            | 500 VDC minimum between field wiring and power supply input.                                                                        |
| Channel configuration             |                                                            | Software programmable to match sensor type                                                                                          |
| Differential input voltage range  | Thermocouple                                               | ±0.080 V                                                                                                    |
| for the various sensor categories | RTD<br>(OM-WEB-TEMP only)                                  | 0 to 0.5V                                                                                                    |
|                                   | Thermistor<br>(OM-WEB-TEMP only)                           | 0 to 2 V                                                                                                    |
|                                   | Semiconductor sensor<br>(OM-WEB-TEMP only)                 | 0 to 2.5 V                                                                                                    |
| Absolute maximum input voltage    | ±C0x through ±C7x relative to<br>AGND (pins 9, 19, 28, 38) | $\pm 25 V$ (power on)<br>$\pm 40 V$ (power off)                                                                                     |
| Input impedance                   |                                                            | 5 $G\Omega$ (power on) 1 $M\Omega$ (power off)                                                                                      |
| Input leakage current             | Open thermocouple detect disabled                          | 30 nA max                                                                                                    |
|                                   | Open thermocouple detect enabled                           | 105 nA max                                                                                                    |
| Common mode rejection ratio       | $f_{\rm IN} = 60~Hz$                                       | 100 dB min                                                                                                    |
| ADC Resolution                    |                                                            | 24 bits                                                                                                    |
| ADC No missing codes              |                                                            | 24 bits                                                                                                    |
| Input coupling                    |                                                            | DC                                                                                                    |
| Warm-up time                      |                                                            | 30 minutes min                                                                                                    |
| Open thermocouple detect          |                                                            | Automatically enabled when the channel pair is configured for a thermocouple sensor.  The maximum open detection time is 3 seconds. |
| CIC sousses as account on         | 15 °C to 35 °C                                             | -0.75 °C to 0.5 °C max                                                                                                    |
| CJC sensor accuracy               |                                                            |                                                                                                    |
|                                   | 0 °C to 55 °C                                              | −1.5 °C to 1.25 °C max                                                                                                    |

# **Channel configurations**

Table 2. Channel configuration specifications

| Sensor Category                            | Condition                                                                                              | Max number of sensors (all channels configured alike) |
|--------------------------------------------|----------------------------------------------------------------------------------------------------|-------------------------------------------------------|
| Disabled                                   | All temperature input channels are disconnected from screw terminals and internally connected to AGND. | See Note 2                                            |
| Thermocouple (Note 1)                      |                                                                                                    | 8 differential channels                               |
| Semiconductor (Note 1)<br>OM-WEB-TEMP only |                                                                                                    | 8 differential channels                               |
| RTD and Thermistor                         | 2-wire input configuration with a single sensor per channel pair                                       | 4 differential channels                               |
| (Note 1)<br>OM-WEB-TEMP only               | 2-wire input configuration with two sensors per channel pair                                           | 8 differential channels                               |
|                                            | 3-wire configuration with a single sensor per channel pair                                             | 4 differential channels                               |
|                                            | 4-wire input configuration with a single sensor per channel pair                                       | 4 differential channels                               |
|                                            | 4-wire input configuration with two sensors per channel pair                                           | 8 differential channels                               |

Note 1: Internally, OM-WEB Series devices have four, dual-channel, fully differential A/Ds providing a total of eight differential channels. The analog input channels are configured in four channel pairs, with CH0/CH1 sensor inputs, CH2/CH3 sensor inputs, CH4/CH5 sensor inputs, and CH6/CH7 sensor inputs paired together. This "channel-pairing" requires the analog input channel pairs be configured to monitor the same category of temperature sensor. Mixing different sensor types of the same category (such as a type J thermocouple on channel 0 and a type T thermocouple on channel 1) is permissible.

The factory default thermocouple configuration is *Type J*.

Channel configuration information is stored on a EEPROM external to the isolated microcontroller by the firmware whenever any item is modified. Modification is performed by commands issued over Ethernet from an external application, and the configuration is made non-volatile through the use of the EEPROM.

Note 2: The factory default sensor configuration is *Disabled*. The Disabled mode disconnects the analog inputs from the terminal blocks, and internally grounds (AGND) all of the A/D inputs. This mode also disables each of the current excitation sources.

# **Compatible sensors**

Table 3. Compatible sensor type specifications

| Parameter                                | Condition                                       |
|------------------------------------------|-------------------------------------------------|
| Thermocouple                             | J: –210 °C to 1200 °C                           |
|                                          | K: –270 °C to 1372 °C                           |
|                                          | R: -50 °C to 1768 °C                            |
|                                          | S: –50 °C to 1768 °C                            |
|                                          | T: –270 °C to 400 °C                            |
|                                          | N: –270 °C to 1300 °C                           |
|                                          | E: –270 °C to 1000 °C                           |
|                                          | B: 0 °C to 1820 °C                              |
| RTD                                      | 100 Ω PT (DIN 43760: 0.00385 ohms/ohm/°C)       |
| (OM-WEB-TEMP only)                       | 100 Ω PT (SAMA: 0.003911 ohms/ohm/°C)           |
|                                          | 100 Ω PT (ITS-90/IEC751:0.0038505 ohms/ohm/°C)  |
| Thermistor (OM-WEB-TEMP only)            | Standard 2,252 $\Omega$ through 30,000 $\Omega$ |
| Semiconductor / IC<br>(OM-WEB-TEMP only) | TMP36 or equivalent                             |

# **Accuracy**

#### Thermocouple measurement accuracy

Table 4. Thermocouple accuracy specifications, including CJC measurement error. All specifications are (±).

| Sensor<br>Type | Sensor<br>temperature | Accuracy error (°C) max | Accuracy error (°C) typ | Tempco (°C/°C) |
|----------------|-----------------------|-------------------------|-------------------------|----------------|
| J              | −210 °C               | 3.098                   | 1.762                   | 0.040          |
|                | 0 °C                  | 1.282                   | 0.724                   |                |
|                | 1200 °C               | 1.178                   | 0.684                   |                |
| K              | −210 °C               | 3.318                   | 1.843                   | 0.045          |
|                | 0 °C                  | 1.292                   | 0.730                   |                |
|                | 1372 °C               | 1.495                   | 0.799                   |                |
| S              | −50 °C                | 1.892                   | 1.058                   | 0.027          |
|                | 250 °C                | 0.853                   | 0.479                   |                |
|                | 1768 °C               | 0.734                   | 0.416                   |                |
| R              | −50 °C                | 2.010                   | 1.124                   | 0.025          |
|                | 250 °C                | 0.844                   | 0.475                   |                |
|                | 1768 °C               | 0.612                   | 0.347                   |                |
| В              | 250 °C                | 2.199                   | 2.192                   | 0.004          |
|                | 700 °C                | 0.824                   | 0.821                   |                |
|                | 1820 °C               | 0.471                   | 0.469                   |                |
| Е              | −200 °C               | 3.050                   | 1.708                   | 0.038          |
|                | 0 °C                  | 1.465                   | 0.826                   |                |
|                | 1000 °C               | 1.010                   | 0.564                   |                |
| T              | −200 °C               | 3.226                   | 1.797                   | 0.045          |
|                | 0 °C                  | 1.334                   | 0.754                   |                |
|                | 400 °C                | 0.856                   | 0.496                   |                |
| N              | −200 °C               | 3.406                   | 1.897                   | 0.035          |
|                | 0 °C                  | 1.300                   | 0.735                   |                |
|                | 1300 °C               | 0.978                   | 0.571                   |                |

- Note 3: Thermocouple measurement accuracy specifications include polynomial linearization, cold-junction compensation and system noise. These specifications are for one year, or 3000 operating hours, whichever comes first, and for operation of the device between 15 °C and 35 °C after 30 minute warm-up. The tempco should be applied to the accuracy specifications for operation at an ambient temperature outside of the 15 °C and 35 °C range. There are four CJC sensors two on each side of the device. Each CJC sensor is dedicated to one of the four channel pairs. The accuracy listed above assumes the screw terminals are at the same temperature as the CJC sensor. Errors shown do not include inherent thermocouple error. Contact your thermocouple supplier for details on the actual thermocouple accuracy error.
- **Note 4:** Connect thermocouples to the device such that they are floating with respect to AGND (pins 9, 19, 28, 38, 48). The AGND pins are isolated from earth ground. You can connect thermocouple sensors to voltages referenced to earth ground as long as the isolation between the AGND pins and earth ground is maintained.
- Note 5: When thermocouples are attached to conductive surfaces, the voltage differential between multiple thermocouples must remain within  $\pm 1.4$ V. For best results, use insulated or ungrounded thermocouples when possible.

## Semiconductor sensor measurement accuracy

Table 5. Semiconductor sensor accuracy specifications

| Sensor type         | Temperature range (°C) | Maximum accuracy error |
|---------------------|------------------------|------------------------|
| TMP36 or equivalent | –40 °C to 150 °C       | ±0.50 °C               |

Note 6: Error shown does not include errors of the sensor itself. These specifications are for one year while operation of the OM-WEB-TEMP is between 15 °C and 35 °C. Contact your sensor supplier for details on the actual sensor error limitations.

#### RTD measurement accuracy

Table 6. RTD measurement accuracy specifications

| RTD               | Sensor<br>temperature | Accuracy error (°C) max | Accuracy error (°C) typ | Tempco (°C/°C) |
|-------------------|-----------------------|-------------------------|-------------------------|----------------|
| PT100, DIN, US or | −200 °C               | 2.913                   | 2.784                   | 0.001          |
| ITS-90            | −150 °C               | 1.201                   | 1.070                   | 0.001          |
|                   | −100 °C               | 0.482                   | 0.349                   | 0.001          |
|                   | 0 °C                  | 0.261                   | 0.124                   | 0.001          |
|                   | 100 °C                | 0.269                   | 0.127                   | 0.001          |
|                   | 300 °C                | 0.287                   | 0.136                   | 0.001          |
|                   | 600 °C                | 0.318                   | 0.150                   | 0.001          |

- Note 7: Error shown does not include errors of the sensor itself. The sensor linearization is performed using a Callendar-Van Dusen linearization algorithm. These specs are for one year while operation of the OM-WEB-TEMP is between 15 °C and 35 °C. The accuracy and tempco specifications *include* the accuracy of the Callendar-Van Dusen linearization algorithm. The specification does not include lead resistance errors for 2-wire RTD connections. Contact your sensor supplier for details on the actual sensor error limitations.
- Note 8: Resistance values greater than 660  $\Omega$  cannot be measured by the OM-WEB-TEMP in the RTD mode. The 660  $\Omega$  resistance limit includes the total resistance across the current excitation ( $\pm Ix$ ) pins, which is the sum of the RTD resistance and the lead resistances.
- **Note 9:** For accurate three-wire compensation, the individual lead resistances connected to the  $\pm Ix$  pins must be of equal ohmic value. To ensure this, use connection leads of equal lengths.

OM-WEB Series User's Guide Specifications

#### Thermistor measurement accuracy

Table 7. Thermistor measurement accuracy specifications

| Thermistor | Sensor<br>temperature | Accuracy error (°C) max | Accuracy error (°C) typ | Tempco (°C/°C) |
|------------|-----------------------|-------------------------|-------------------------|----------------|
| 2252 Ω     | −40 °C                | 0.001                   | 0.0007                  | 0.001          |
|            | 0 °C                  | 0.021                   | 0.008                   | 0.001          |
|            | 50 °C                 | 0.263                   | 0.130                   | 0.001          |
|            | 120 °C                | 3.473                   | 1.750                   | 0.001          |
| 5000 Ω     | −35 °C                | 0.001                   | 0.0006                  | 0.001          |
|            | 0 °C                  | 0.009                   | 0.004                   | 0.001          |
|            | 50 °C                 | 0.115                   | 0.049                   | 0.001          |
|            | 120 °C                | 1.535                   | 0.658                   | 0.001          |
| 10000 Ω    | −25 °C                | 0.001                   | 0.0005                  | 0.001          |
|            | 0 °C                  | 0.005                   | 0.002                   | 0.001          |
|            | 50 °C                 | 0.060                   | 0.028                   | 0.001          |
|            | 120 °C                | 0.771                   | 0.328                   | 0.001          |
| 30000 Ω    | −10 °C                | 0.001                   | 0.0005                  | 0.001          |
|            | 0 °C                  | 0.002                   | 0.001                   | 0.001          |
|            | 50 °C                 | 0.019                   | 0.009                   | 0.001          |
|            | 120 °C                | 0.267                   | 0.128                   | 0.001          |

Note 10: Error shown does not include errors of the sensor itself. The sensor linearization is performed using a Steinhart-Hart linearization algorithm. The accuracy and tempco specifications *include* the accuracy of the Callendar-Van Dusen linearization algorithm. These specifications are for one year while operation of the OM-WEB-TEMP is between 15 °C and 35 °C. The specification does not include lead resistance errors for 2-wire thermistor connections. Contact your sensor supplier for details on the actual sensor error limitations. Total thermistor resistance on any given channel pair must not exceed 180 kΩ. Typical resistance values at various temperatures for supported thermistors are shown in Table 8.

Table 8. Typical thermistor resistance specifications

| Temp   | 2252 Ω<br>thermistor | 3000 Ω<br>thermistor | 5 kΩ<br>thermistor | 10 kΩ<br>thermistor | 30 kΩ<br>thermistor |
|--------|----------------------|----------------------|--------------------|---------------------|---------------------|
| –40 °C | 76 kΩ                | 101 kΩ               | 168 kΩ             | 240 kΩ (Note 11)    | 885 kΩ (Note 11)    |
| −35 °C | 55 kΩ                | 73 kΩ                | 121 kΩ             | 179 kΩ              | 649 kΩ (Note 11)    |
| −30 °C | 40 kΩ                | 53 kΩ                | 88 kΩ              | 135 kΩ              | 481 kΩ (Note 11)    |
| −25 °C | 29 kΩ                | 39 kΩ                | 65 kΩ              | 103 kΩ              | 360 kΩ (Note 11)    |
| −20 °C | 22 kΩ                | 29 kΩ                | 49 kΩ              | 79 kΩ               | 271 kΩ (Note 11)    |
| −15 °C | 16 kΩ                | 22 kΩ                | 36 kΩ              | 61 kΩ               | 206 kΩ (Note 11)    |
| −10 °C | 12 kΩ                | 17 kΩ                | 28 kΩ              | 48 kΩ               | 158 kΩ              |
| −5 °C  | 9.5 kΩ               | 13 kΩ                | 21 kΩ              | 37 kΩ               | 122 kΩ              |
| 0 °C   | 7.4 kΩ               | 9.8 kΩ               | 16 kΩ              | 29 kΩ               | 95 kΩ               |

**Note 11:** Resistance values greater than  $180 \text{ k}\Omega$  cannot be measured by the OM-WEB-TEMP in the thermistor mode. The  $180 \text{ k}\Omega$  resistance limit includes the total resistance across the current excitation ( $\pm \text{Ix}$ ) pins, which is the sum of the thermistor resistance and the lead resistances.

Note 12: For accurate three wire compensation, the individual lead resistances connected to the  $\pm Ix$  pins must be of equal ohmic value. To ensure this, use connection leads of equal lengths.

# Throughput rate

Table 9. Throughput rate specifications

| Number of input channels | Maximum throughput                  |
|--------------------------|-------------------------------------|
| 1                        | 2 S/s                               |
| 2                        | 2 S/s on each channel, 4 S/s total  |
| 3                        | 2 S/s on each channel, 6 S/s total  |
| 4                        | 2 S/s on each channel, 8 S/s total  |
| 5                        | 2 S/s on each channel, 10 S/s total |
| 6                        | 2 S/s on each channel, 12 S/s total |
| 7                        | 2 S/s on each channel, 14 S/s total |
| 8                        | 2 S/s on each channel, 16 S/s total |

**Note 13:** The analog inputs are configured to run continuously. Each channel is sampled twice per second. The maximum latency between when a sample is acquired and the temperature data is provided by the Ethernet unit and is approximately 0.5 seconds.

# **Digital input/output**

Table 10. Digital input/output specifications

| Parameter                                      | Conditions                                                                                                    |  |  |
|------------------------------------------------|----------------------------------------------------------------------------------------------------|--|--|
| Digital type                                   | CMOS                                                                                                    |  |  |
| Number of I/O                                  | 8 (DIO0 through DIO7)                                                                                                    |  |  |
| Configuration                                  | Independently configured for input or output.  Switch selectable output voltages: +5 V and +3.3 V                                                                                                    |  |  |
| Power on conditions                            | Power on reset is Input mode except when bits are configured to operate as alarms.                                                                                                    |  |  |
| Pull-up/pull-down<br>configuration             | All pins are connected to 47 k $\Omega$ resistors that share a common point accessible at Pin 22 of the device (PU/D). This pin is floating by default and is user configurable via the external connection. For pull-up mode, connect this pin to Pin 21 (+5V). For pull-down mode, connect this pin to Pin 48 (GND). |  |  |
| Digital I/O transfer rate (software paced)     | <ul> <li>Digital input: 50 port reads or single bit reads per second typical.</li> <li>Digital output: 100 port writes or single bit writes per second typical.</li> </ul>                                                                                                    |  |  |
| Input high voltage<br>(+5 V mode)              | 4 V min, 5.5 V absolute max                                                                                                    |  |  |
| Input high voltage (+3.3 V mode)               | 2.64 V min, 5.5 V absolute max                                                                                                    |  |  |
| Input low voltage<br>(+5 V mode)               | 1 V max, -0.3 V absolute min                                                                                                    |  |  |
| Input low voltage (+3.3 V mode)                | 0.66 V max, -0.3 V absolute min                                                                                                    |  |  |
| Output low voltage (IOL = 2.5 mA)              | 0.6 V max                                                                                                    |  |  |
| Output high voltage (IOH = $-2.5 \text{ mA}$ ) | 4.3 V min (+5 V mode), 2.7 V (+3.3 V mode)                                                                                                    |  |  |

**Note 14:** Ground pins on OM-WEB Series devices labeled GND are isolated from AGND pins and from earth ground.

OM-WEB Series User's Guide Specifications

# Temperature alarms

Table 11. Temperature alarm specifications

| Parameter           | Conditions                                                                                                    |  |  |
|---------------------|----------------------------------------------------------------------------------------------------|--|--|
| Number of alarms    | 8 (one per digital I/O line)                                                                                                    |  |  |
| Alarm functionality | Each alarm controls its associated digital I/O line as an alarm output. The input to each alarm may be any of the analog temperature input channels. When an alarm is enabled, its associated I/O line is set to output and driven to the appropriate state determined by the alarm options and input temperature. The alarm configurations are stored in non-volatile memory and are loaded at power on.                            |  |  |
| Alarm input modes   | <ul> <li>Alarm when input temperature &gt; T1</li> <li>Alarm when input temperature &gt; T1, reset alarm when input temperature goes below T2</li> <li>Alarm when input temperature &lt; T1</li> <li>Alarm when input temperature &lt; T1, reset alarm when input temperature goes above T2</li> <li>Alarm when input temperature is &lt; T1 or &gt; T2</li> <li>Note: T1 and T2 may be independently set for each alarm.</li> </ul> |  |  |
| Alarm output modes  | <ul> <li>Disabled, digital I/O line may be used for normal operation</li> <li>Enabled, active high output (digital I/O line goes high when alarm condition is met)</li> <li>Enabled, active low output (digital I/O line goes low when alarm condition is met)</li> </ul>                                                                                                    |  |  |
| Alarm update rate   | 1 second                                                                                                    |  |  |

# Memory

Table 12. Memory specifications

| Parameter                                 | Conditions                                        |
|-------------------------------------------|---------------------------------------------------|
| EEPROM 512 bytes for sensor configuration |                                                   |
| FLASH                                     | 2 MB for device configuration and website storage |

# Microcontroller

Table 13. Microcontroller specifications

| Parameter | Conditions                                                      |  |
|-----------|-----------------------------------------------------------------|--|
| Type      | One high-performance 8-bit RISC microcontroller (isolated)      |  |
|           | One high-performance 16-bit RISC microcontroller (non-isolated) |  |

# **Power**

Table 14. Power specifications

| Parameter                        | Conditions                      | Specification                                 |
|----------------------------------|---------------------------------|-----------------------------------------------|
| Supply current (Note 16)         | Continuous mode                 | 440 mA max                                    |
| External power input (Note 15)   |                                 | +5 VDC ± 5%<br>(+5 VDC power supply provided) |
| External power supply (included) | Omega p/n OMB-DAQ-2416-ADAP     | +5 VDC, 10 W, 5% regulation                   |
| Voltage supervisor limits        | 4.75 V > Vext or Vext > 5.25 V  | PWR LED = Off; (power fault)                  |
|                                  | 4.75 V < Vext < 5.25 V          | PWR LED = On                                  |
| User output voltage range        | Available at +5V screw terminal | 4.65 V min, 5.25 V max                        |
| User output current available    | Available at +5V screw terminal | 10 mA max                                     |

- **Note 15:** Voltage specification applies at the barrel plug power input. The power supply provided with the board meets this specification at the rated total power supply current. If a different power supply is used, small line resistances could cause significant voltage drop between the power supply and the barrel plug input.
- **Note 16:** This is the total current requirement for OM-WEB Series hardware, which includes up to 20 mA for the LEDs and 10 mA for the user voltage output.

## **Network**

## **Ethernet compliance**

Table 15. Ethernet compliance specifications

| Parameter            | Conditions                                   |  |
|----------------------|----------------------------------------------|--|
| Device type          | IEEE 802.3 Ethernet 10Base-T                 |  |
| Device compatibility | IEEE 802.3-2003 10 Mpbs Media Access Control |  |

#### **Ethernet connection**

Table 16. Ethernet connection specifications

| Parameter     | Conditions                                                   |  |
|---------------|--------------------------------------------------------------|--|
| Ethernet type | 10Base-T                                                     |  |
| Connector     | RJ-45, 8 position                                            |  |
| Cable         | CAT-5 shielded, unshielded twisted pair                      |  |
| Length        | 100 meters max                                               |  |
| MAC address   | 00:12:71:Cx:xx:xx, where xxxxx is the device's serial number |  |

# **Network factory default settings**

Table 17. Factory default specifications

| Parameter                    | Conditions           |
|------------------------------|----------------------|
| Factory default IP address   | 192.168.0.101        |
| Factory default subnet mask  | 255.255.255.0        |
| Factory default Gateway      | 192.168.0.1          |
| Factory default DHCP setting | Enabled              |
| Factory default user name    | OM-WEB-TC: webtc     |
|                              | OM-WEB-TEMP: webtemp |
| Factory default password     | omega                |
| Web Server                   | Enabled              |

OM-WEB Series User's Guide Specifications

# **Network protocols**

Table 18. Factory default specifications

| Parameter                                   | Conditions                                                                                                    |  |  |  |
|---------------------------------------------|----------------------------------------------------------------------------------------------------|--|--|--|
| Protocols implemented                       | IP, ARP, ICMP, DHCP, UDP, TCP, NBNS, HTTP                                                                            |  |  |  |
|                                             | Protocols using UDP or TCP for transport communicate on their IETF assigned ports (for example HTTP on TCP port 80). |  |  |  |
| UDP messaging protocol                      | UDP port 54211                                                                                                    |  |  |  |
| TCP downloading protocol                    | TCP port 54267                                                                                                    |  |  |  |
| HTTP 1.0 alternate port                     | TCP port 49152-65535 (not including 54267)                                                                           |  |  |  |
| Network name                                | OM-WEB-TC: OMWEBTC_xxxxx                                                                                             |  |  |  |
|                                             | OM-WEB-TEMP: OMWEBTEMP_xxxxx                                                                                         |  |  |  |
|                                             | where xxxxx is the device serial number                                                                              |  |  |  |
| Network name publication                    | via NBNS (responds to b-node broadcasts, therefore only available on the local subnet)                               |  |  |  |
| Max number of simultaneous HTTP connections | 3                                                                                                    |  |  |  |
| Max number of non-HTTP TCP sockets          | 5                                                                                                    |  |  |  |

# **Network security**

Table 19. Factory default specifications

| Parameter                               | Conditions                                                                                                    |
|-----------------------------------------|----------------------------------------------------------------------------------------------------|
| Security implementation                 | IP address based session manager with user-name/password login for configuration and control transactions (data is not secured.) |
| Session timeout                         | 5 minutes with no activity                                                                                                    |
| User-name/password encryption (Note 17) | Base64                                                                                                    |
| Vulnerabilities                         | Denial of service attacks, user-name/password spoofing, script probing and simple decryption.                                    |

**Note 17:** The default web page does not support encryption if Javascript is disabled in the web browser.

# LED displays and the factory reset button

Table 20. LED and button configurations

| Parameter                   | Conditions                                                                                                    |  |  |  |
|-----------------------------|----------------------------------------------------------------------------------------------------|--|--|--|
| POWER/COMM LED (top)        | 4.75 V < Vext < 5.25 V: On                                                                                                    |  |  |  |
|                             | Vext < 4.75 V, $Vext > 5.25 V$ : Off (power fault)                                                                                                    |  |  |  |
|                             | Blinks during microcontroller communications.                                                                                                    |  |  |  |
| LINK/ACTTIVITY LED (bottom) | On when there is a valid Ethernet connection, and blinks when an Ethernet packet is sent or received.                                                                                                    |  |  |  |
| Factory reset button        | When held for 3 seconds, the POWER LED will turn off for a short time, indicating a reset is in process. When the POWER LED turns back on, reset is complete and the factory default network settings have been restored. |  |  |  |

# **Current excitation outputs (OM-WEB-TEMP)**

Table 21. Current excitation output specifications

| Parameter                             | Conditions | Specification      |
|---------------------------------------|------------|--------------------|
| Configuration                         |            | 4 dedicated pairs: |
|                                       |            | ±IA: CH0/CH1       |
|                                       |            | ±IB: CH2/CH3       |
|                                       |            | ±IC: CH4/CH5       |
|                                       |            | ±ID: CH6/CH7       |
| Current excitation output ranges      | Thermistor | 10 μA typ          |
|                                       | RTD        | 210 μA typ         |
| Tolerance                             |            | ±5% typ            |
| Drift                                 |            | 200 ppm/°C         |
| Line regulation                       |            | 2.1 ppm/V max      |
| Load regulation                       |            | 0.3 ppm/V typ      |
| Output compliance voltage             |            | 3.90 V max         |
| (relative to AGND pins 9, 19, 28, 38) |            | −0.03 V min        |

**Note 18:** The excitation output currents should always be used in the dedicated configuration specified above.

**Note 19:** The current excitation outputs are automatically configured based on the sensor (thermistor or RTD) selected.

# **Environmental**

Table 22. Environmental specifications

| Parameter                   | Conditions               |
|-----------------------------|--------------------------|
| Operating temperature range | 0 °C to 55 °C            |
| Storage temperature range   | −40 °C to 85 °C          |
| Humidity                    | 0% to 90% non-condensing |

# Mechanical

Table 23. Mechanical specifications

| Parameter                            | Conditions                                                                          |  |  |
|--------------------------------------|-------------------------------------------------------------------------------------|--|--|
| Dimensions (L $\times$ W $\times$ H) | $127 \times 88.9 \times 35.56 \text{ mm} (5.0 \times 3.50 \times 1.40 \text{ in.})$ |  |  |

# Screw terminal connector type and pinout

Table 24. Screw terminal connector specifications

| Parameter        | Conditions       |
|------------------|------------------|
| Connector type   | Screw terminal   |
| Wire gauge range | 16 AWG to 30 AWG |

Table 25. Screw terminal pinout

| Pin | Signal Name    | Pin Description                   | Pin | Signal Name    | Pin Description                    |
|-----|----------------|-----------------------------------|-----|----------------|------------------------------------|
| 1   | IA+ (Note 20)  | CH0/CH1 current excitation source | 27  | ID- (Note 20)  | CH6/CH7 current excitation return  |
| 2   | NC             | No connect                        | 28  | AGND           | Analog ground                      |
| 3   | C0H            | CH0 sensor input (+)              | 29  | C7L            | CH7 sensor input (–)               |
| 4   | C0L            | CH0 sensor input (–)              | 30  | C7H            | CH7 sensor input (+)               |
| 5   | 4W01 (Note 20) | CH0/CH1 4-wire, 2 sensor common   | 31  | IC67 (Note 20) | CH6/CH7 2 sensor common            |
| 6   | IC01 (Note 20) | CH0/CH1<br>2-sensor common        | 32  | 4W67 (Note 20) | CH6/CH7<br>4-wire, 2-sensor common |
| 7   | C1H            | CH1 sensor input (+)              | 33  | C6L            | CH6 sensor input (–)               |
| 8   | C1L            | CH1 sensor input (–)              | 34  | C6H            | CH6 sensor input (+)               |
| 9   | AGND           | Analog ground                     | 35  | NC             | No connect                         |
| 10  | IA- (Note 20)  | CH0/CH1 current excitation return | 36  | ID+ (Note 20)  | CH6/CH7 current excitation source  |
| 11  | IB+ (Note 20)  | CH2/CH3 current excitation source | 37  | IC- (Note 20)  | CH4/CH5 current excitation return  |
| 12  | NC             | No connect - see Note 20          | 38  | AGND           | Analog ground                      |
| 13  | C2H            | CH2 sensor input (+)              | 39  | C5L            | CH5 sensor input (-)               |
| 14  | C2L            | CH2 sensor input (–)              | 40  | C5H            | CH5 sensor input (+)               |
| 15  | 4W23 (Note 20) | CH2/CH3 4-wire, 2-sensor common   | 41  | IC45 (Note 20) | CH4/CH5 2 sensor common            |
| 16  | IC23 (Note 20) | CH2/CH3<br>2-sensor common        | 42  | 4W45 (Note 20) | CH4/CH5<br>4-wire, 2-sensor common |
| 17  | C3H            | CH3 sensor input (+)              | 43  | C4L            | CH4 sensor input (–)               |
| 18  | C3L            | CH3 sensor input (–)              | 44  | C4H            | CH4 sensor input (+)               |
| 19  | AGND           | Analog ground                     | 45  | NC             | No connect                         |
| 20  | IB- (Note 20)  | CH2/CH3 current excitation return | 46  | IC+ (Note 20)  | CH4/CH5 current excitation source  |
| 21  | +5V            | +5V output                        | 47  | NC             | No connect                         |
| 22  | PU/D           | Pull-up/down for digital outputs  | 48  | GND            | Digital ground                     |
| 23  | DIO0           | Digital Input/Output              | 49  | DIO7           | Digital Input/Output               |
| 24  | DIO1           | Digital Input/Output              | 50  | DIO6           | Digital Input/Output               |
| 25  | DIO2           | Digital Input/Output              | 51  | DIO5           | Digital Input/Output               |
| 26  | DIO3           | Digital Input/Output              | 52  | DIO4           | Digital Input/Output               |

Note 20: OM-WEB-TEMP only. These pins are labeled RSVD (reserved for future use) on the OM-WEB-TC.

**Note 21:** Do not make connections to pins marked "NC".

# **WARRANTY/DISCLAIMER**

OMEGA ENGINEERING, INC. warrants this unit to be free of defects in materials and workmanship for a period of **13 months** from date of purchase. OMEGA's WARRANTY adds an additional one (1) month grace period to the normal **one** (1) **year product warranty** to cover handling and shipping time. This ensures that OMEGA's customers receive maximum coverage on each product.

If the unit malfunctions, it must be returned to the factory for evaluation. OMEGA's Customer Service Department will issue an Authorized Return (AR) number immediately upon phone or written request. Upon examination by OMEGA, if the unit is found to be defective, it will be repaired or replaced at no charge. OMEGA's WARRANTY does not apply to defects resulting from any action of the purchaser, including but not limited to mishandling, improper interfacing, operation outside of design limits, improper repair, or unauthorized modification. This WARRANTY is VOID if the unit shows evidence of having been tampered with or shows evidence of having been damaged as a result of excessive corrosion; or current, heat, moisture or vibration; improper specification; misapplication; misuse or other operating conditions outside of OMEGA's control. Components in which wear is not warranted, include but are not limited to contact points, fuses, and triacs.

OMEGA is pleased to offer suggestions on the use of its various products. However, OMEGA neither assumes responsibility for any omissions or errors nor assumes liability for any damages that result from the use of its products in accordance with information provided by OMEGA, either verbal or written. OMEGA warrants only that the parts manufactured by the company will be as specified and free of defects. OMEGA MAKES NO OTHER WARRANTIES OR REPRESENTATIONS OF ANY KIND WHATSOEVER, EXPRESSED OR IMPLIED, EXCEPT THAT OF TITLE, AND ALL IMPLIED WARRANTIES INCLUDING ANY WARRANTY OF MERCHANTABILITY AND FITNESS FOR A PARTICULAR PURPOSE ARE HEREBY DISCLAIMED. LIMITATION OF LIABILITY: The remedies of purchaser set forth herein are exclusive, and the total liability of OMEGA with respect to this order, whether based on contract, warranty, negligence, indemnification, strict liability or otherwise, shall not exceed the purchase price of the component upon which liability is based. In no event shall OMEGA be liable for consequential, incidental or special damages.

CONDITIONS: Equipment sold by OMEGA is not intended to be used, nor shall it be used: (1) as a "Basic Component" under 10 CFR 21 (NRC), used in or with any nuclear installation or activity; or (2) in medical applications or used on humans. Should any Product(s) be used in or with any nuclear installation or activity, medical application, used on humans, or misused in any way, OMEGA assumes no responsibility as set forth in our basic WARRANTY/DISCLAIMER language, and, additionally, purchaser will indemnify OMEGA and hold OMEGA harmless from any liability or damage whatsoever arising out of the use of the Product(s) in such a manner.

# **RETURN REQUESTS/INQUIRIES**

Direct all warranty and repair requests/inquiries to the OMEGA Customer Service Department. BEFORE RETURNING ANY PRODUCT(S) TO OMEGA, PURCHASER MUST OBTAIN AN AUTHORIZED RETURN (AR) NUMBER FROM OMEGA'S CUSTOMER SERVICE DEPARTMENT (IN ORDER TO AVOID PROCESSING DELAYS). The assigned AR number should then be marked on the outside of the return package and on any correspondence.

The purchaser is responsible for shipping charges, freight, insurance and proper packaging to prevent breakage in transit.

FOR **WARRANTY** RETURNS, please have the following information available BEFORE contacting OMEGA:

- 1. Purchase Order number under which the product was PURCHASED,
- 2. Model and serial number of the product under warranty, and
- 3. Repair instructions and/or specific problems relative to the product.

FOR **NON-WARRANTY** REPAIRS, consult OMEGA for current repair charges. Have the following information available BEFORE contacting OMEGA:

- 1. Purchase Order number to cover the COST of the repair,
- 2. Model and serial number of the product, and
- 3. Repair instructions and/or specific problems relative to the product.

OMEGA's policy is to make running changes, not model changes, whenever an improvement is possible. This affords our customers the latest in technology and engineering.

OMEGA is a registered trademark of OMEGA ENGINEERING, INC.

© Copyright 2011 OMEGA ENGINEERING, INC. All rights reserved. This document may not be copied, photocopied, reproduced, translated, or reduced to any electronic medium or machine-readable form, in whole or in part, without the prior written consent of OMEGA ENGINEERING, INC.

# Where Do I Find Everything I Need for Process Measurement and Control? OMEGA...Of Course!

# Shop online at omega.com<sup>sm</sup>

## **TEMPERATURE**

- Thermocouple, RTD & Thermistor Probes, Connectors, Panels & Assemblies
- ✓ Wire: Thermocouple, RTD & Thermistor
- ☑ Calibrators & Ice Point References
- Recorders, Controllers & Process Monitors
- Infrared Pyrometers

# PRESSURE, STRAIN AND FORCE

- Transducers & Strain Gages
- ☑ Load Cells & Pressure Gages
- Displacement Transducers
- ☑ Instrumentation & Accessories

# **FLOW/LEVEL**

- ☑ Rotameters, Gas Mass Flowmeters & Flow Computers
- Air Velocity Indicators
- ☑ Turbine/Paddlewheel Systems
- Totalizers & Batch Controllers

# pH/CONDUCTIVITY

- pH Electrodes, Testers & Accessories
- Benchtop/Laboratory Meters
- ☑ Controllers, Calibrators, Simulators & Pumps
- ☑ Industrial pH & Conductivity Equipment

#### **DATA ACQUISITION**

- ☑ Data Acquisition & Engineering Software
- ☑ Communications-Based Acquisition Systems
- ✓ Plug-in Cards for Apple, IBM & Compatibles
- Data Logging Systems
- Recorders, Printers & Plotters

#### **HEATERS**

- Heating Cable
- ☑ Cartridge & Strip Heaters
- ☑ Immersion & Band Heaters
- Flexible Heaters
- Laboratory Heaters

# ENVIRONMENTAL MONITORING AND CONTROL

- Metering & Control Instrumentation
- Refractometers
- Pumps & Tubing
- Air, Soil & Water Monitors
- ☑ Industrial Water & Wastewater Treatment
- PH, Conductivity & Dissolved Oxygen Instruments